**9. Kommandos für Files Teil 1 =============================**

```
Wie kann ich Files anschauen?
=============================Achtung! Es gibt Text− und Binärdateien.Binärdateien sollte man nur sehr vorsichtig mit den dafür vorgesehenenWerkzeugen anschauen. Bildschirm kann eventuell verloren gehen.Feststellen des Types eines Files: file <filename>Das Kommando "file" ist abhängig vom Betriebssystem!POSIX:
 file [−dh][−M file][−m file] file ...Solaris:
 file [−dh] [−m mfile] [−M Mfile] [−f ffile] file...Linux:
 file [−bchiklLNnprsvz0] [−−apple] [−−mime−encoding] [−−mime−type] 
 [−e testname] [−F separator] [−f namefile] [−m magicfiles] file ...
```
**Sequentiell von vorn nach hinten (Text−Files)−−−−−−−−−−−−−−−−−−−−−−−−−−−−−−−−−−−−−−−−−−−−−−**

 **Kommando:**

 **more − file perusal filter for crt viewing**

 **Syntax:**

 **more [−dlfpcsu] [−<num>] [+/<pattern>] [+<line>] [file ...]**

 **Beschreibung:**

 **More ist ein Filterprogramm, das einen Text Seitenweise auf einem Ausgabegerät anzeigt. Altes Werkzeug. Less ist besser, da leistungsfähiger. Nach jeder Seite wird eine Pause gemacht, die der Nutzer durch eine Eingabe beenden kann. Folgende Eingaben sind Möglich: Leertaste − Seitenvorschub Eingabetaste − Zeilenvorschub. h − Ausgabe eines Hilfsmenü. /<regulärer Ausdruck> − Vorwärtssuchen ! − Ausführung eines Kommandos**

 **Weiteres: Siehe Hilfsmenü**

 **Optionen:**

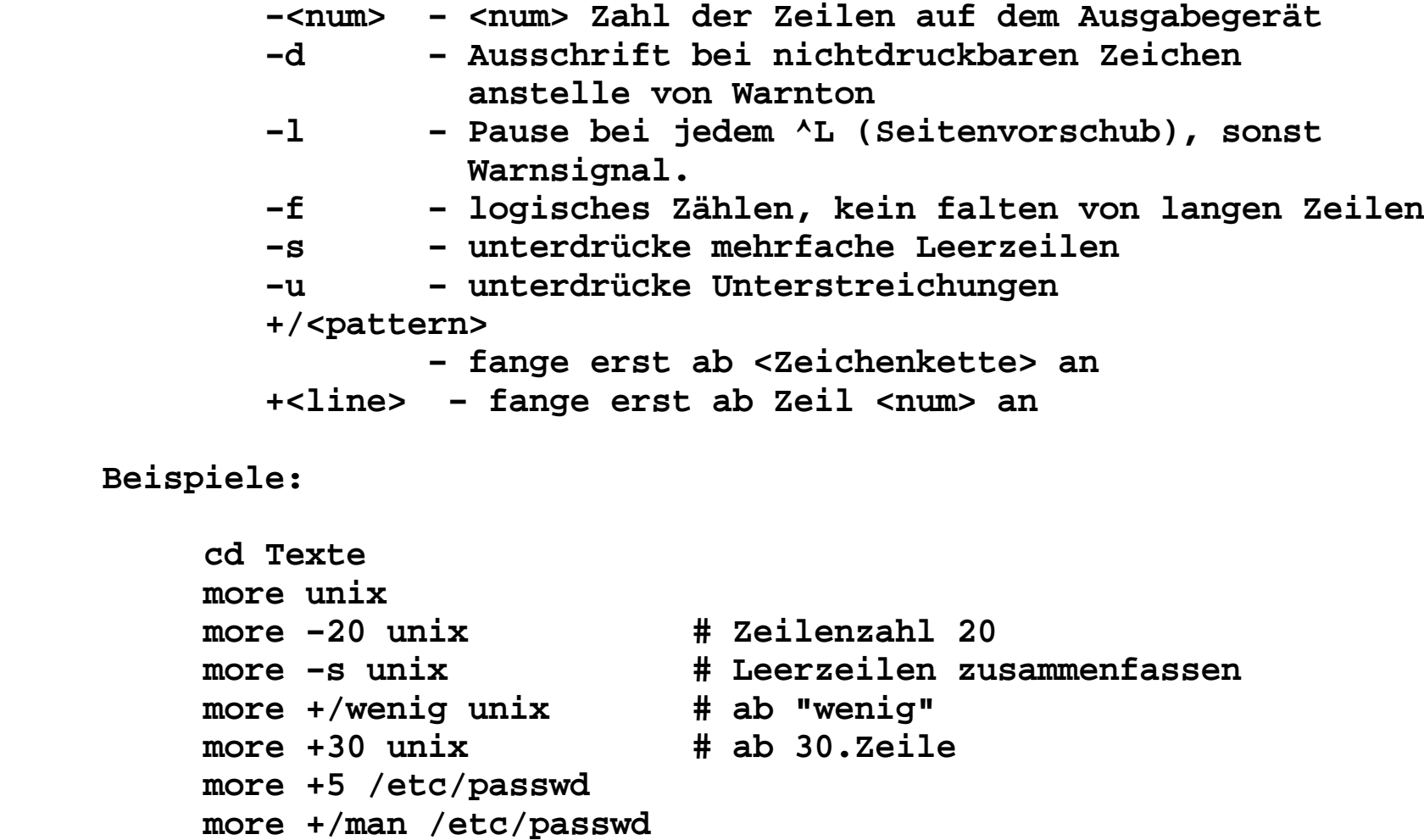

**Nocheinmal sequentiell von vorn nach hinten und zurück−−−−−−−−−−−−−−−−−−−−−−−−−−−−−−−−−−−−−−−−−−−−−−−−−−−−−− Kommando: less − opposite of more Syntax: less −? less −−help less −V less −−version less [−[+]aABcCdeEfFgGiIJLmMnNqQrRsSuUVwWX~] [−b space] [−h lines] [−j line] [−k keyfile] [−K character set] [−{oO} logfile] [−p pattern] [−P prompt] [−t tag]" [−T tagsfile] [−x tab,...] [−y lines] [−[z] lines] [−# shift] [+[+]cmd] [−−] [filename]... Beschreibung: Less ist ein Filterprogramm, das einen Texte Seitenweise auf einem Ausgabegerät anzeigt. Im Gegensatz zu more kann man mit diesem Programm vorwärts und rückwärts in dem angezeigten File blättern. Less versteht die Kommandos von more und vi. Optionen: less −−help**

 **SUMMARY OF LESS COMMANDS**

 **Commands marked with \* may be preceded by a number, N. Notes in parentheses indicate the behavior if N is given.**h H Display this help.  **q :q Q :Q ZZ Exit. −−−−−−−−−−−−−−−−−−−−−−−−−−−−−−−−−−−−−−−−−−−−−−−−−−−−−−−−−−−−−−−−−−−−−−−−−−− MOVING e ^E j ^N CR \* Forward one line (or N lines). y ^Y k ^K ^P \* Backward one line (or N lines). f ^F ^V SPACE \* Forward one window (or N lines). b ^B ESC−v \* Backward one window (or N lines). z \* Forward one window (and set window to N). w \* Backward one window (and set window to N). ESC−SPACE \* Forward one window, but don't stop at end−of−file. d ^D \* Forward one half−window (and set half−window to N). u ^U \* Backward one half−window (and set half−window to N). ESC−) RightArrow \* Left one half screen width (or N positions). ESC−( LeftArrow \* Right one half screen width (or N positions). F Forward forever; like "tail −f". r ^R ^L Repaint screen.**R Repaint screen, discarding buffered input.  **−−−−−−−−−−−−−−−−−−−−−−−−−−−−−−−−−−−−−−−−−−−−−−−−−−− Default "window" is the screen height. Default "half−window" is half of the screen height. ..........**

**6**

 **Beispiele:**

 **cd Texte less unix** **Nur Dateianfänge ansehen**

**−−−−−−−−−−−−−−−−−−−−−−−−**

 **Kommando:**

 **head − output the first part of files**

 **Syntax:**

 **head [−NUMBER] [OPTION]... [FILE]...**

 **Beschreibung:**

  **head gibt die ersten 10 Zeilen der angegebenen Files auf der Standardausgabe. Vor jedem File wird der Filename als Überschrift ausgegeben, wenn mehr als ein File angegeben wurde.**

 **Optionen:**

 **−c, −−bytes=GRÖSSE erste GRÖSSE Bytes ausgeben (Linux) −n, −−lines=ANZAHL erste ANZAHL Zeilen statt 10 ausgeben −q, −−quiet, −−silent nie Dateinamen vorab ausgeben (Linux) −v, −−verbose immer Dateinamen vorab ausgeben (Linux) −−help diese Hilfe anzeigen und beenden. (Linux) −−version Versionsinformation anzeigen und (Linux) beenden.**

## **Beispiele:**

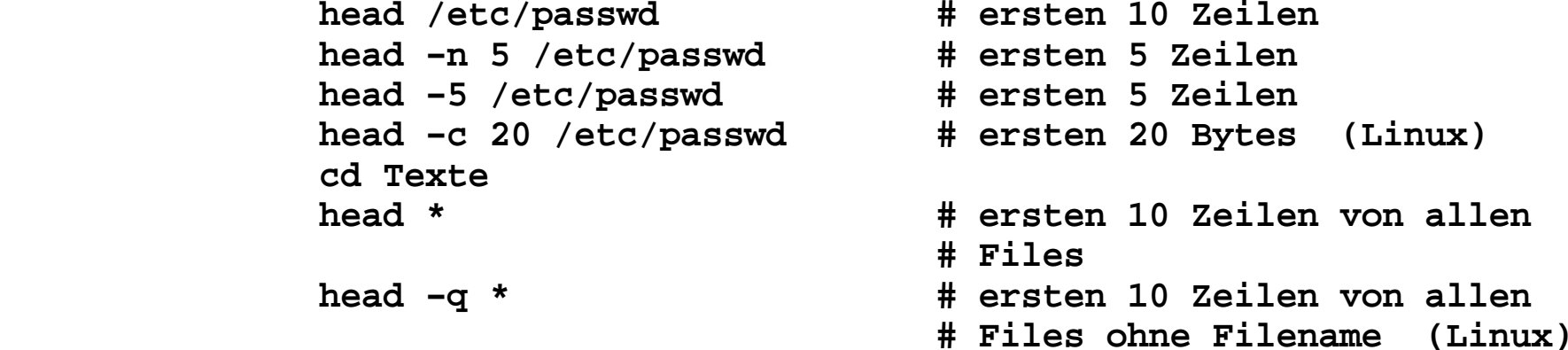

**Nur Dateienden ansehen**

**−−−−−−−−−−−−−−−−−−−−−−**

 **Kommando:**

 **tail − output the last part of files**

 **Syntax:**

 **tail [−NUMBER] [OPTION]... [FILE]...**

 **Beschreibung:**

 **Ausgabe der letzten 10 Zeilen der angegebenen Files auf der Standardausgabe (Bildschirm). Wenn mehr als ein File angegeben wurde, wird der Filename mit ausgegeben.**

 **Optionen:**

 **−−retry − Wiederholen der Open−Operation, wenn ein Fehler auftritt (zusammen mit −f). −c N , −−bytes=N (Linux) − Ausgabe der letzten N Bytes eines Files. −f, −−follow, follow=<nr> − Ausgabe der an ein File angefügten Daten, für die Betrachtung von Protokollfiles. −F − identisch mit −f −−retry**

 **−n N, −−lines=N, −N (Linux) − Ausgabe der letzten N Zeilen eines Files −−max−unchanged−stats=N − reopen eines Files nach N Zyklen, wenn sich der Status nicht geändert hat. Standard ist 5. Zusammen mit −f. −−pid=PID − tail beenden, wenn Prozess mit der Nummer PID beendet wird. −q, −−quiet, −−silent − schweigsam −s S, −−sleep−interval=S − warten von S Sekunden zwischen zwei Versuchen. Zusammen mit −f. −v, −−verbose (Linux) − immer Filenamen ausgeben −−help − Hilfsinformationen anzeigen (Linux)** $(Linux)$  **−−version − Version ausgeben (Linux)**

```
 Beispiele:
```
 **cd Texte tail unix tail −10 unix tail −n 10 unix (Linux)**(Linux)  **tail −c 20 unix (Linux) tail −v −c 20 unix (Linux) tail −f /var/log/warn (Linux) tail −f /var/adm/messages (Solaris)** **Wenn man es genau wissen will oder was die Welt im innersten zusammenhält.**

**Anschauen von Binär−Files−−−−−−−−−−−−−−−−−−−−−−−−−**

 **Kommando:**

 **od − dump files in octal and other formats**

 **Syntax:**

```
 od [OPTION]... [FILE]...
```
 **Beschreibung:**

 **Ausgabe der binären Darstellung eines jeden Bytes eines Files. Dabei kann zwischen verschiedenen binären Formaten gewählt werden:**

```
 oktal (Standard) hexadezimal dezimal
 Wortformate
 Kombinationen von obigem
```
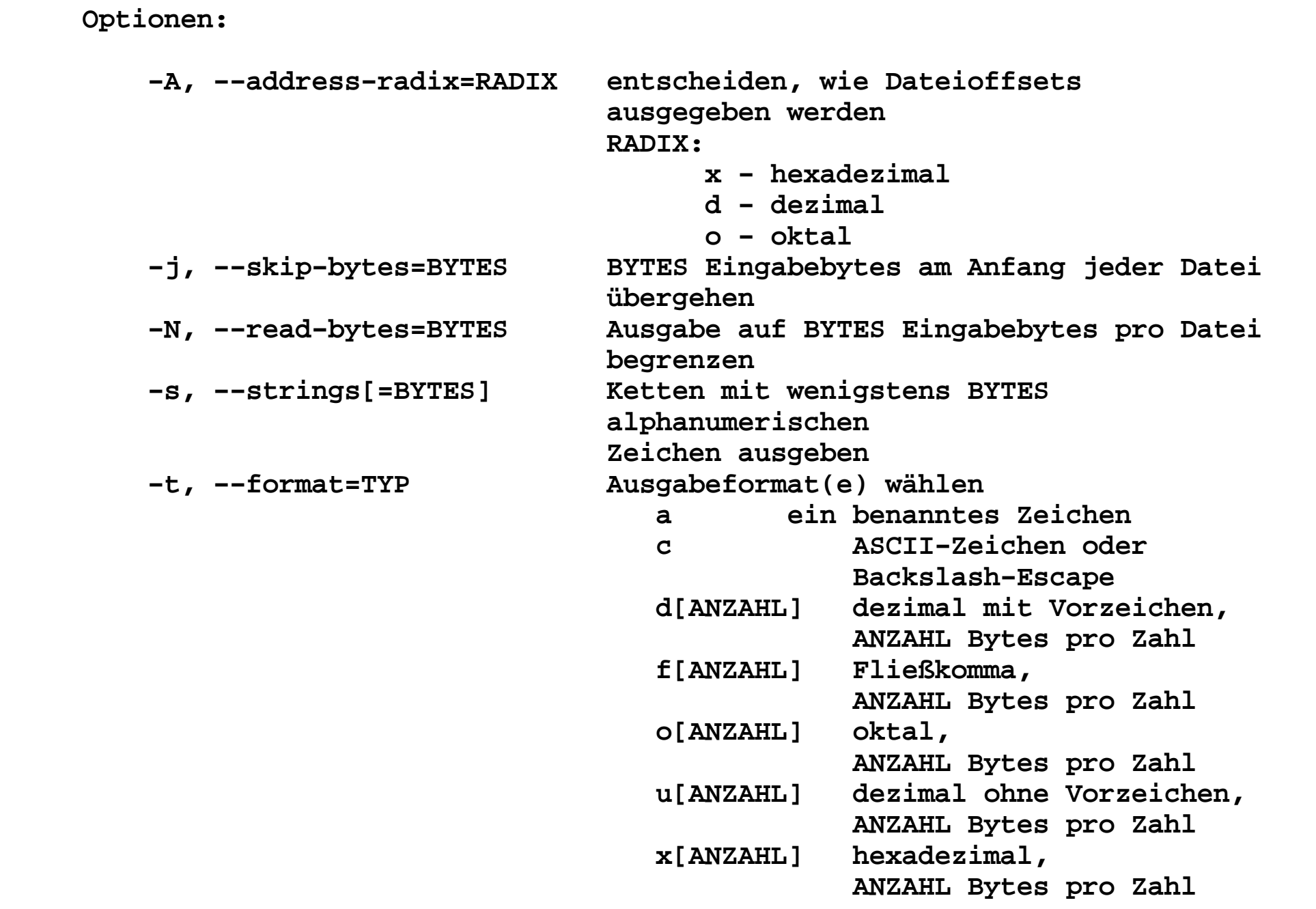

```
 −v, −−output−duplicates nicht * benutzen, um Zeilenunterdrückung anzuzeigen
 −w, −−width[=BYTES] Anzahl BYTES pro Ausgabezeile ausgeben
 −−traditional Argumente in traditioneller Form akzeptieren −−help diese Hilfe anzeigen und beenden.
 −−version Versionsinformation anzeigen und beenden. Traditionell spezifizierte Formatangaben: −a dasselbe wie −t a, benannte Zeichen wählen −b dasselbe wie −t oC, Oktalbytes wählen
 −c dasselbe wie −t c, ASCII−Zeichen oder Backslash−Escapes  wählen
 −d dasselbe wie −t u2, dezimale Shorts ohne Vorzeichen wählen −f dasselbe wie −t fF, Fließkommazahlen wählen
 −h dasselbe wie −t x2, hexadezimale Shorts wählen −i dasselbe wie −t d2, dezimale Shorts wählen
 −l dasselbe wie −t d4, dezimale Longs wählen
 −o dasselbe wie −t o2, oktale Shorts wählen
 −x dasselbe wie −t x2, hexadezimale Shorts wählen Standard ist −A o −t d2 −w 16. Beispiele:
 od −bc dat−file
 od −A d −bc dat−file
 od −A x −bc dat−file
 od −A o −bc dat−file
 od −A x −t cx1 dat−file
```
**Erzeugen eines Files ohne Editor für geniale Programmierer.**

**Eingabe eines Files über Standardeingabe−−−−−−−−−−−−−−−−−−−−−−−−−−−−−−−−−−−−−−−−**

 **Kommando:**

 **cat − concatenate files and print on the standard output**

 **Syntax:**

 **cat [OPTION] [FILE]...**

 **Beschreibung:**

 **Verketten von Files oder der Standardeingabe und Ausgabe auf der Standardausgabe. Wenn kein File angegeben wurde wird von der Standardeingabe gelesen.**

 **Optionen:**

```
 −A, −−show−all äquivalent zu −vET (Linux)
 −b, −−number−nonblank nichtleere Ausgabezeilen nummerieren −e äquivalent zu −vE
 −E, −−show−ends $ am Ende jeder Zeile ausgeben (Linux) −n, −−number alle Ausgabezeilen nummerieren
 −s, −−squeeze−blank nie mehr als eine einzige Leerzeile −t äquivalent zu −vT
 −T, −−show−tabs TAB−Zeichen als ^I ausgeben (Linux) −u (wird ignoriert)^ und M- Notation benutzen,
        <sup>−</sup>v, −−show-nonprinting
                         außer für LFD und TAB
 −−help Hilfe anzeigen und beenden. (Linux)
 −−version Versionsinformation anzeigen und beenden.  (Linux)
```
 **Beispiele:**

```
 cat dat−file # normal
 cat −T dat−file # TAB's anzeigen
 cat −A dat−file # Anzeigen aller nichtdruckbaren Zeichen # CNTL, LF, NL, TAB, Umlaute
 cat > yyy # Erzeugen eines neuen Files # EOF <CNTRL>+D (^D)
```

```
Kopieren von Files−−−−−−−−−−−−−−−−−− cp [−i|−p] <Quellfile> <Zielfile> cp [−i|−p] <Quellfile1> {<Quellfile2>} <Zieldirektory> cp [−i|−p] [−r|−R] <Quelldirektory> <Zieldirektory>Kopieren eines oder mehrer Files in ein anderes File bzw. in
eine andere Direktory. Direktories können rekursiv kopiert werden( Option −r ). −i − interaktiv (beim Überschreiben von Files) −p − Kopieren der Zugriffsrechte und Zeiten −r − rekursives Kopieren
 −R − rekursives Kopieren ohne PipesBesipiele: cp unix unix.old − Kopieren eines Files mit umbenennen
 cp unix save/ − Kopieren eines Files in ein Direktory
```
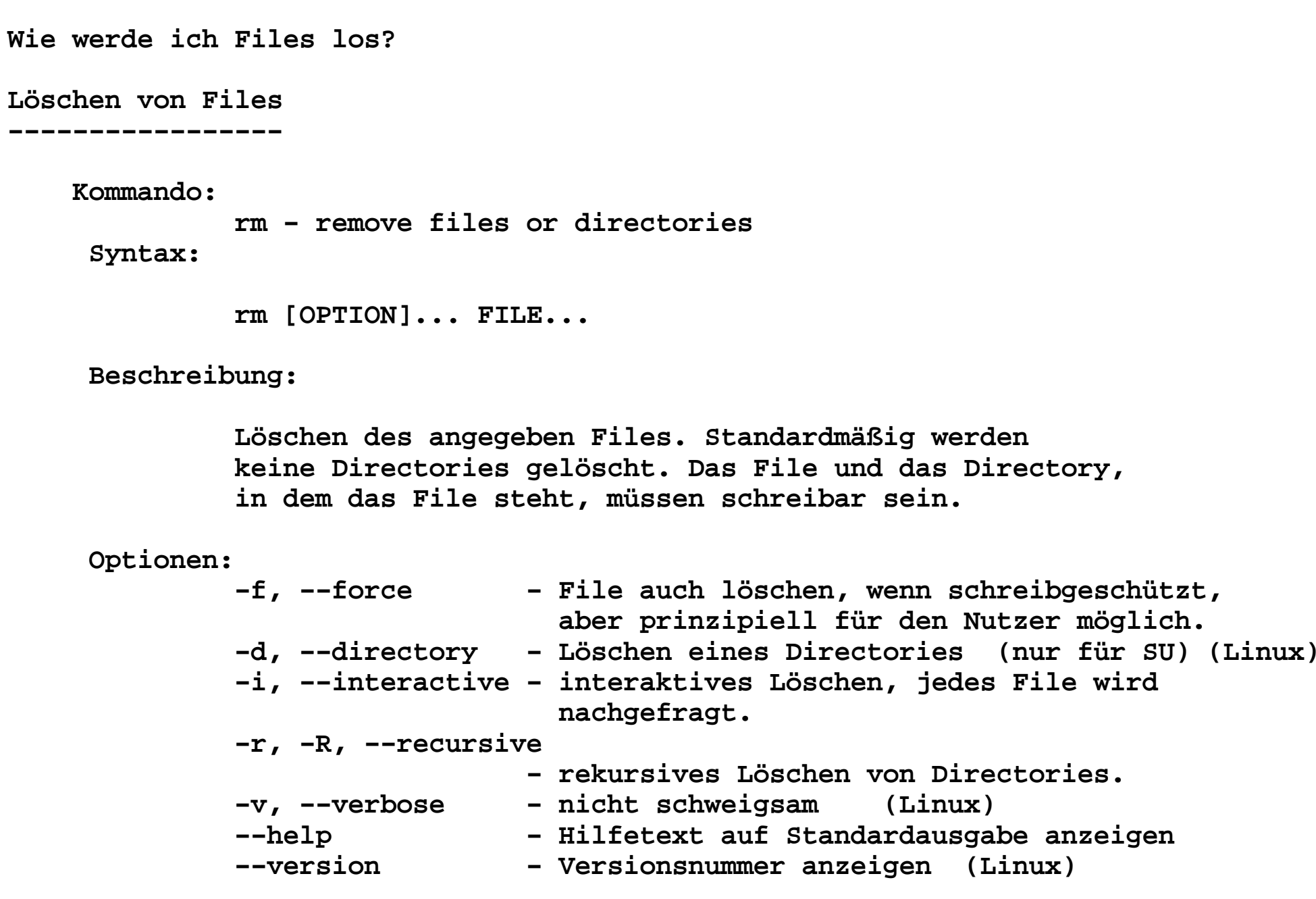

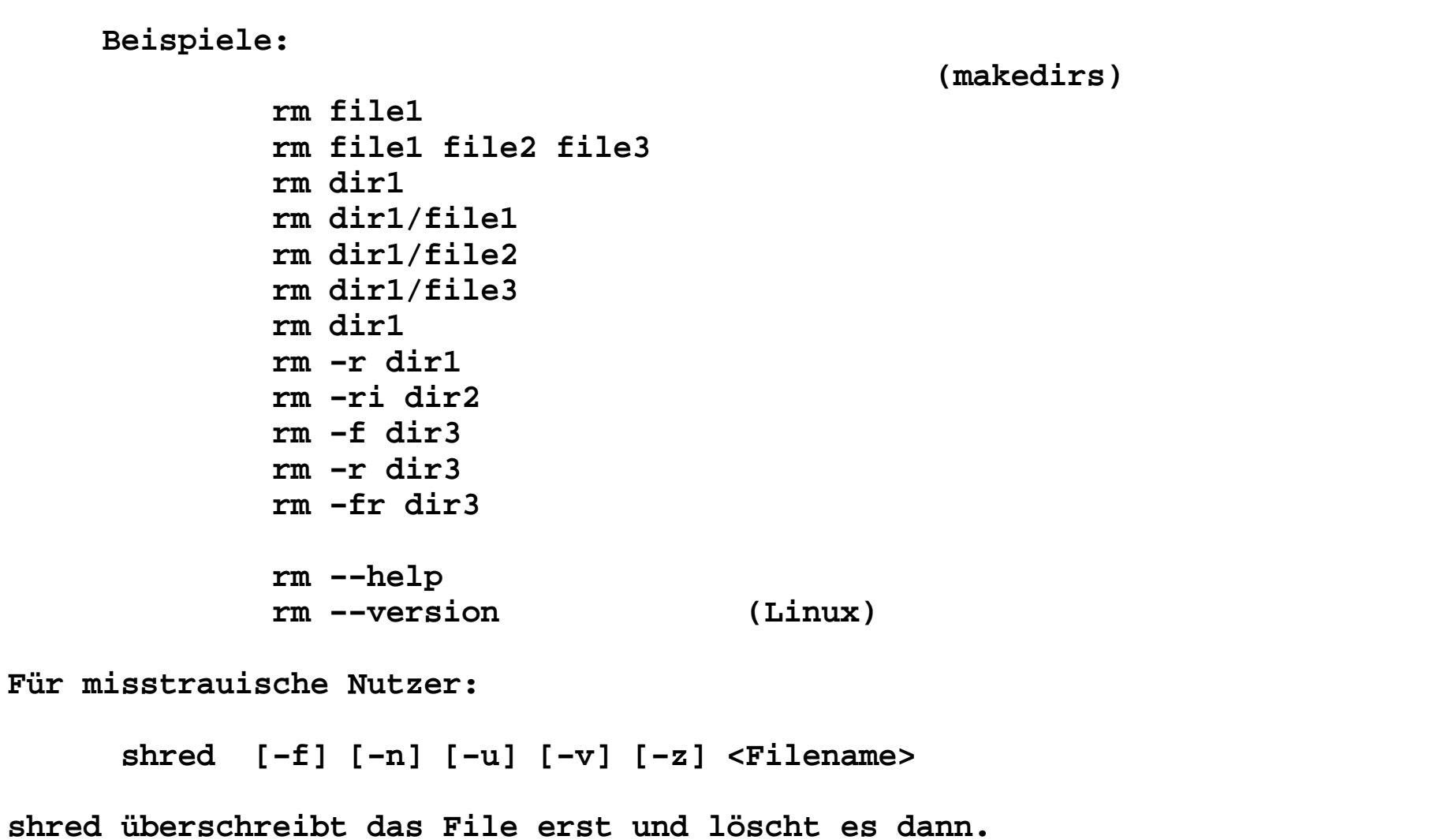

```
Löschen von Files im grossen Stil.Löschen von Directories−−−−−−−−−−−−−−−−−−−−−−− Kommando: rmdir − remove empty directories Syntax: rmdir [OPTION]... DIRECTORY... Beschreibung: Löschen eines leeren Directories. Optionen: −−ignore−fail−on−non−empty
 Jeden Fehlschlag ignorieren, der nur daher rührt, dass ein Verzeichnis nicht leer ist. −p, −−parents 
 VERZEICHNIS entfernen, dann versuchen, jede Verzeichnis−
 komponente im Pfad zu entfernen; so ist »rmdir −p a/b/c« ist das gleiche wie »rmdir a/b/c a/b a« −v, −−verbose (Linux)
 Diagnose für jedes bearbeitete Verzeichnis ausgeben −−help (Linux)
 diese Hilfe anzeigen und beenden. −−version (Linux)
```
 **Versionsinformation anzeigen und beenden.**

 **Beispiele:**

 **rmdir rdir1 rmdir −v rdir2 rmdir −v rdir3 rmdir −−version**

```
10/08/15 10.Elementare−Kommandos 22Anzeigen von binären Files−−−−−−−−−−−−−−−−−−−−−−−−−− Kommando
 strings − print the strings of printable characters in files. Syntax strings [−afovV] [−min−len]
 [−n min−len] [−−bytes=min−len] [−t radix] [−−radix=radix]
 [−e encoding] [−−encoding=encoding] [−] [−−all] [−−print−file−name]
 [−T bfdname] [−−target=bfdname] [−−help] [−−version] file...
```
 **Beschreibung**

 **Anzeigen von Zeichenketten in binären Files. Es werden nur die druckbaren Zeichenketten eines Files ausgegeben. Nichtdruckbare Zeichen werden unterdrückt. Jede Zeichenkette wird auf einer Zeile ausgegeben.**

 **Beispiel**

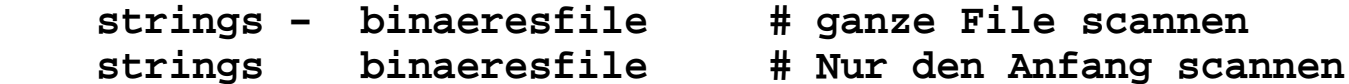